## <https://www.youtube.com/watch?v=JwoXRb2GDCY>

## **Dubbel effect** – video les

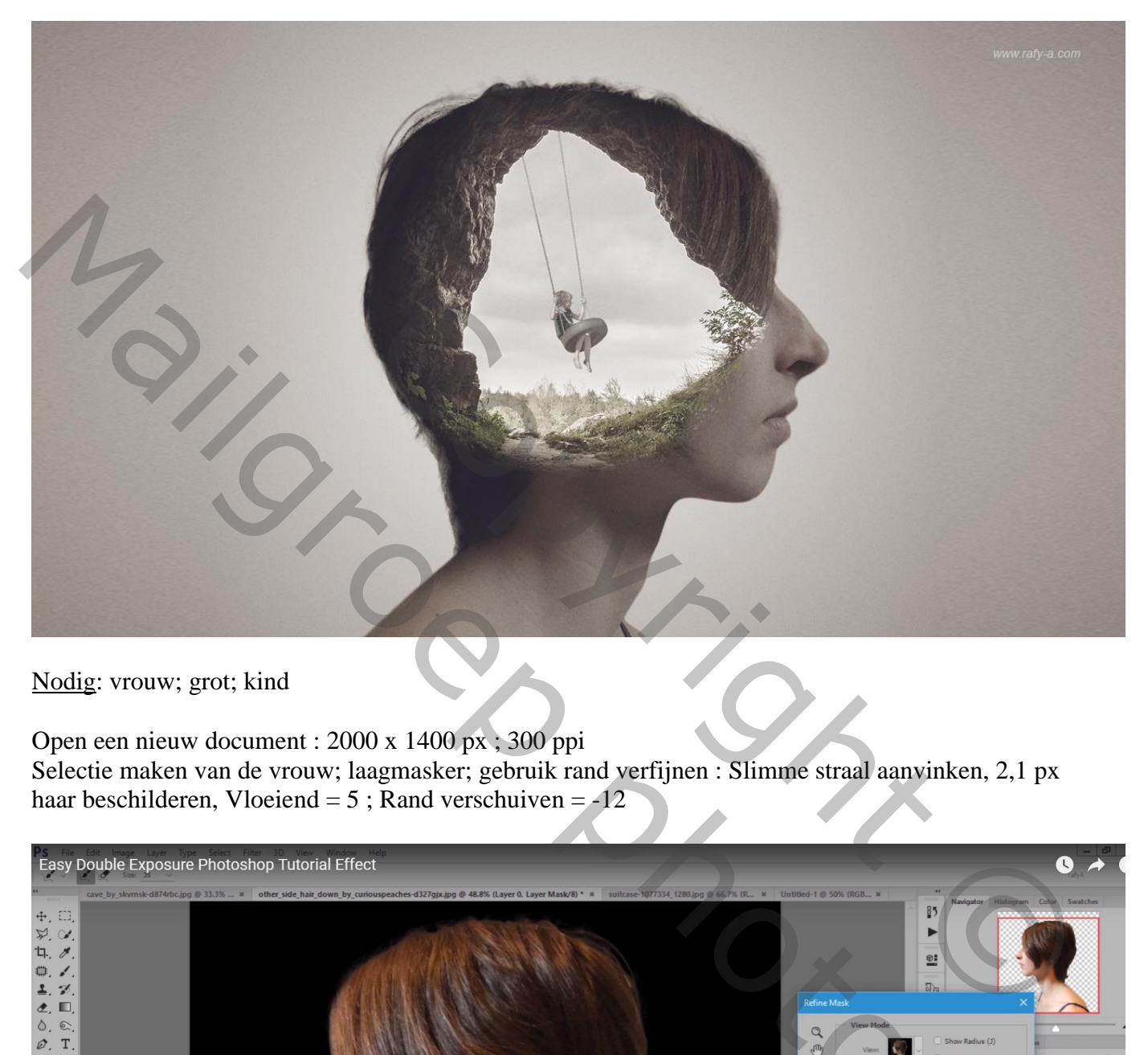

Nodig: vrouw; grot; kind

Open een nieuw document : 2000 x 1400 px ; 300 ppi

Selectie maken van de vrouw; laagmasker; gebruik rand verfijnen : Slimme straal aanvinken, 2,1 px haar beschilderen, Vloeiend = 5 ; Rand verschuiven = -12

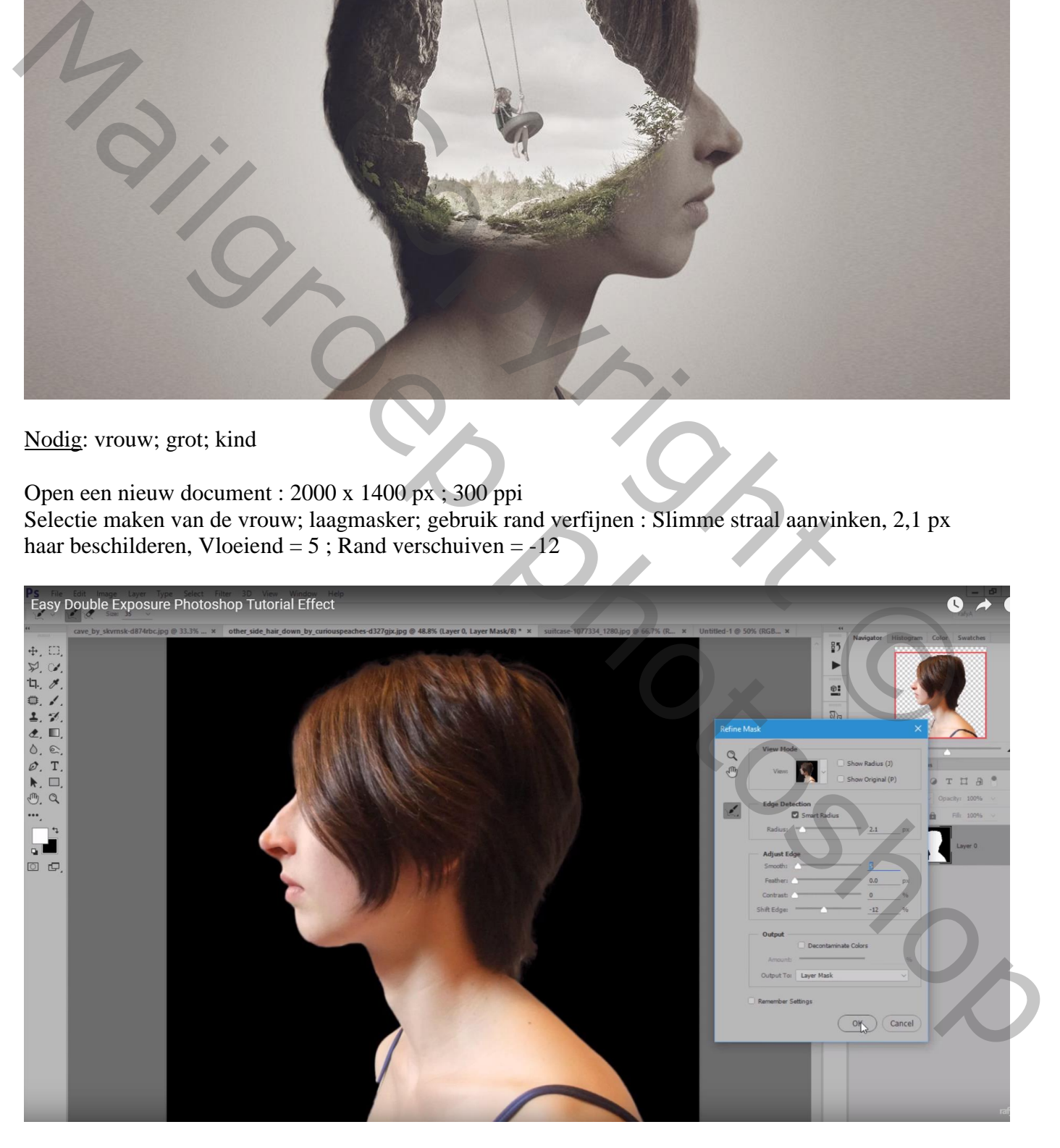

Vrouw toevoegen aan je nieuwe werk document; draai Horizontaal; plaats en grootte aanpassen

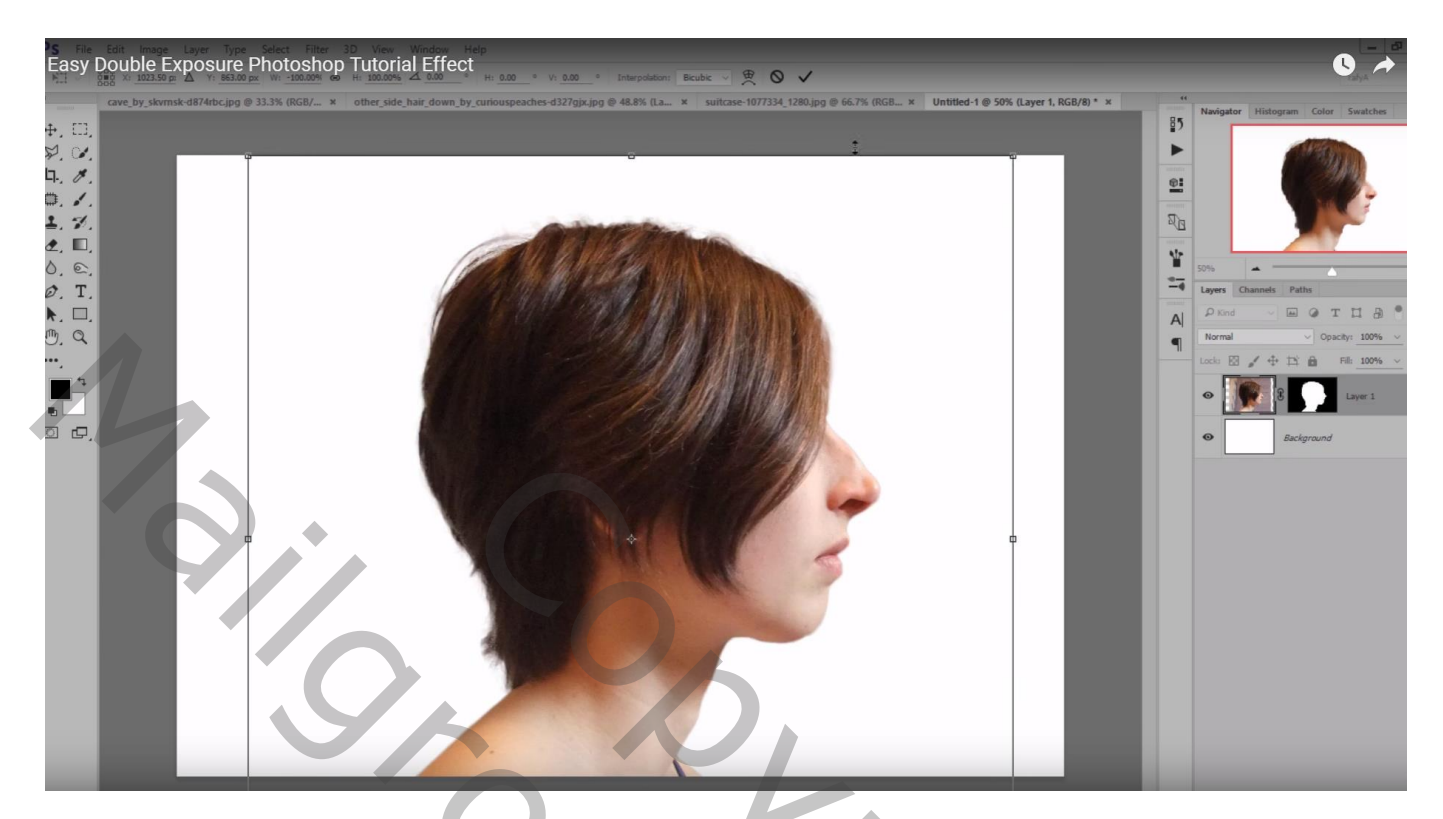

Boven de witte achtergrond laag een Aanpassingslaag 'Verloop' : kleur links = zwart , kleur rechts = # E8E8E8; Radiaal; 90°; schaal = 252% Omkeren aanvinken

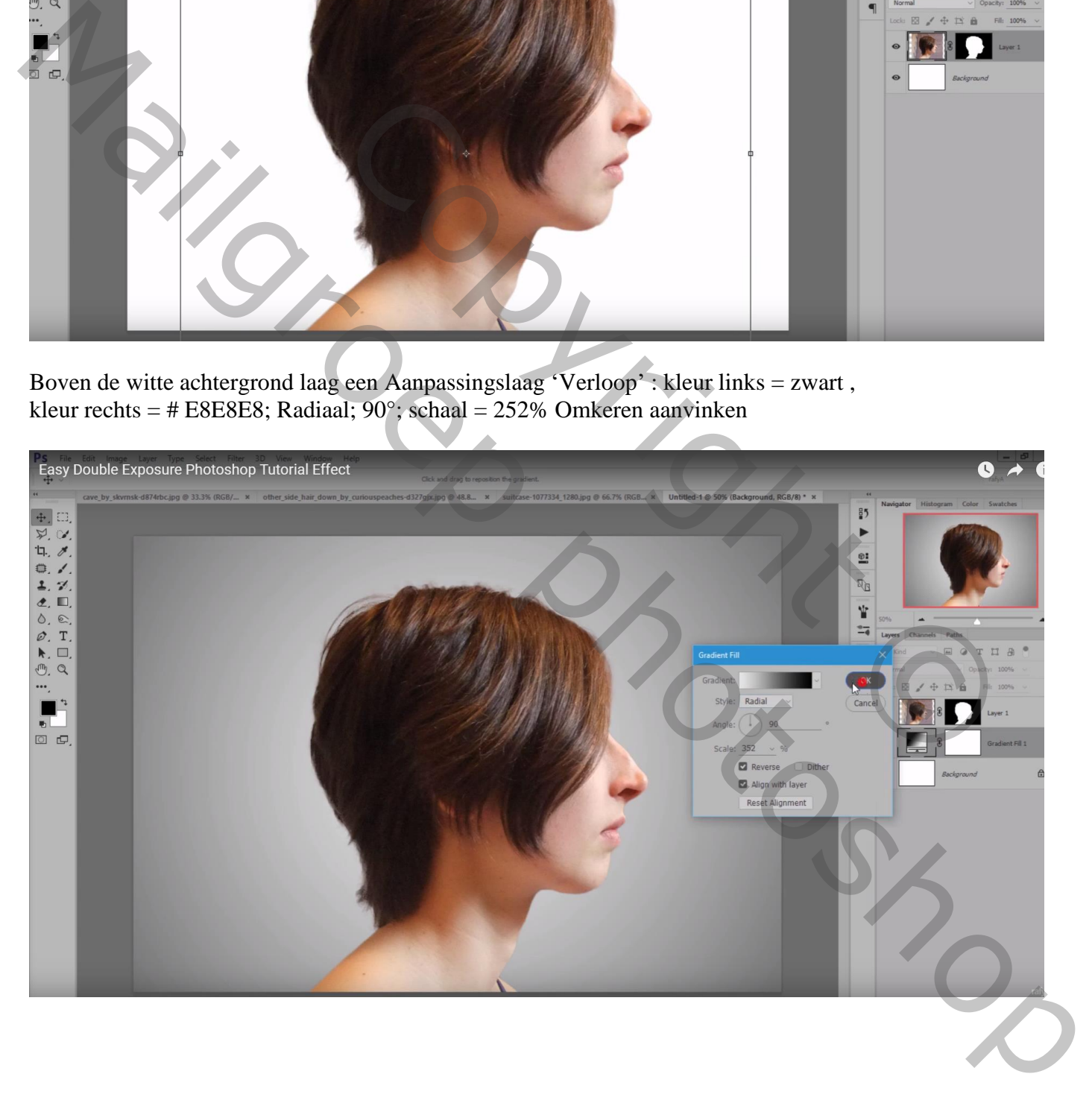

Boven laag "model" een Aanpassingslaag 'Kleurtoon/Verzadiging' : 0 ; -77 ; -8 ; Uitknipmasker

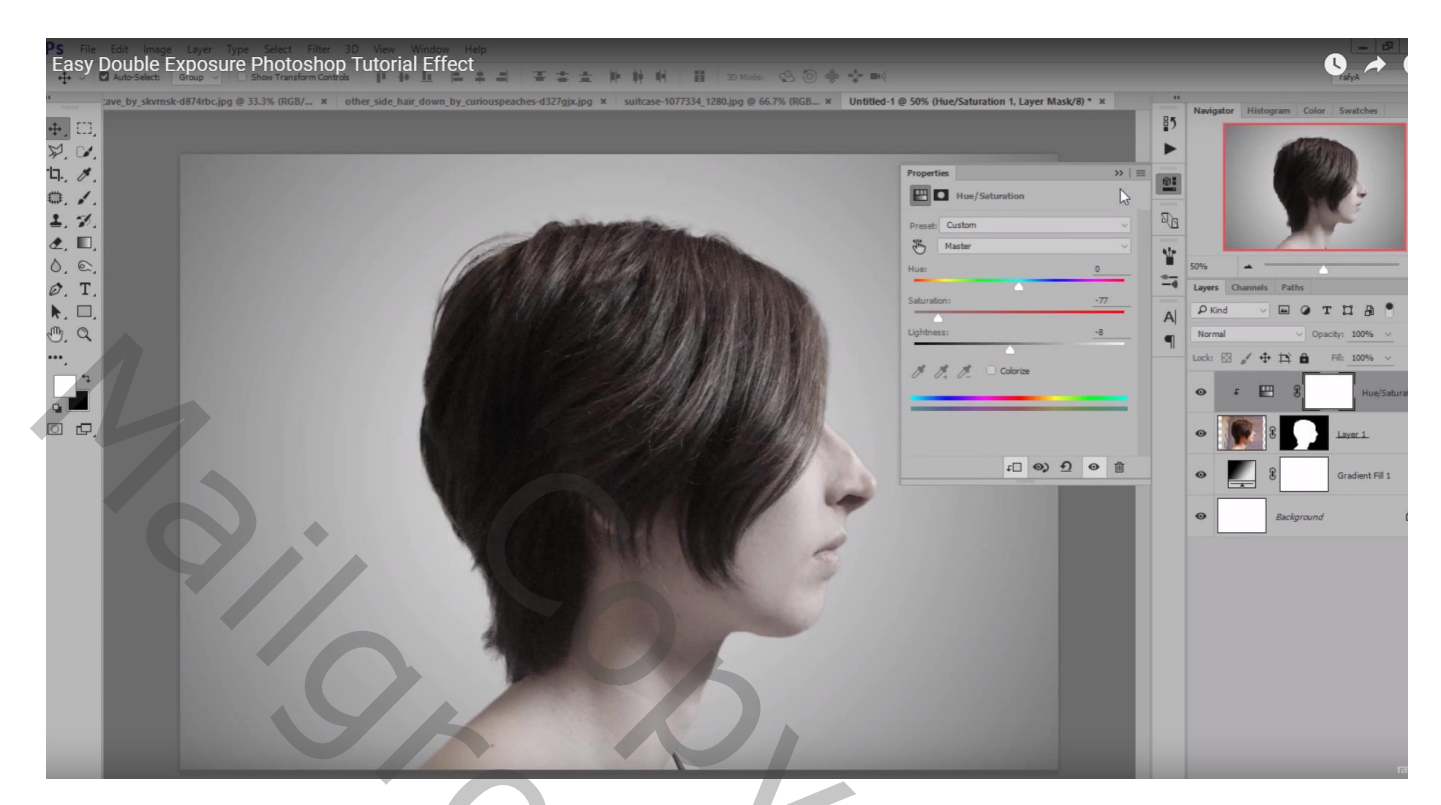

Aanpassingslaag 'Niveaus', 12 ; 0,79 ; 255 ; Uitvoer = 8 ; 160 ; Uitknipmasker

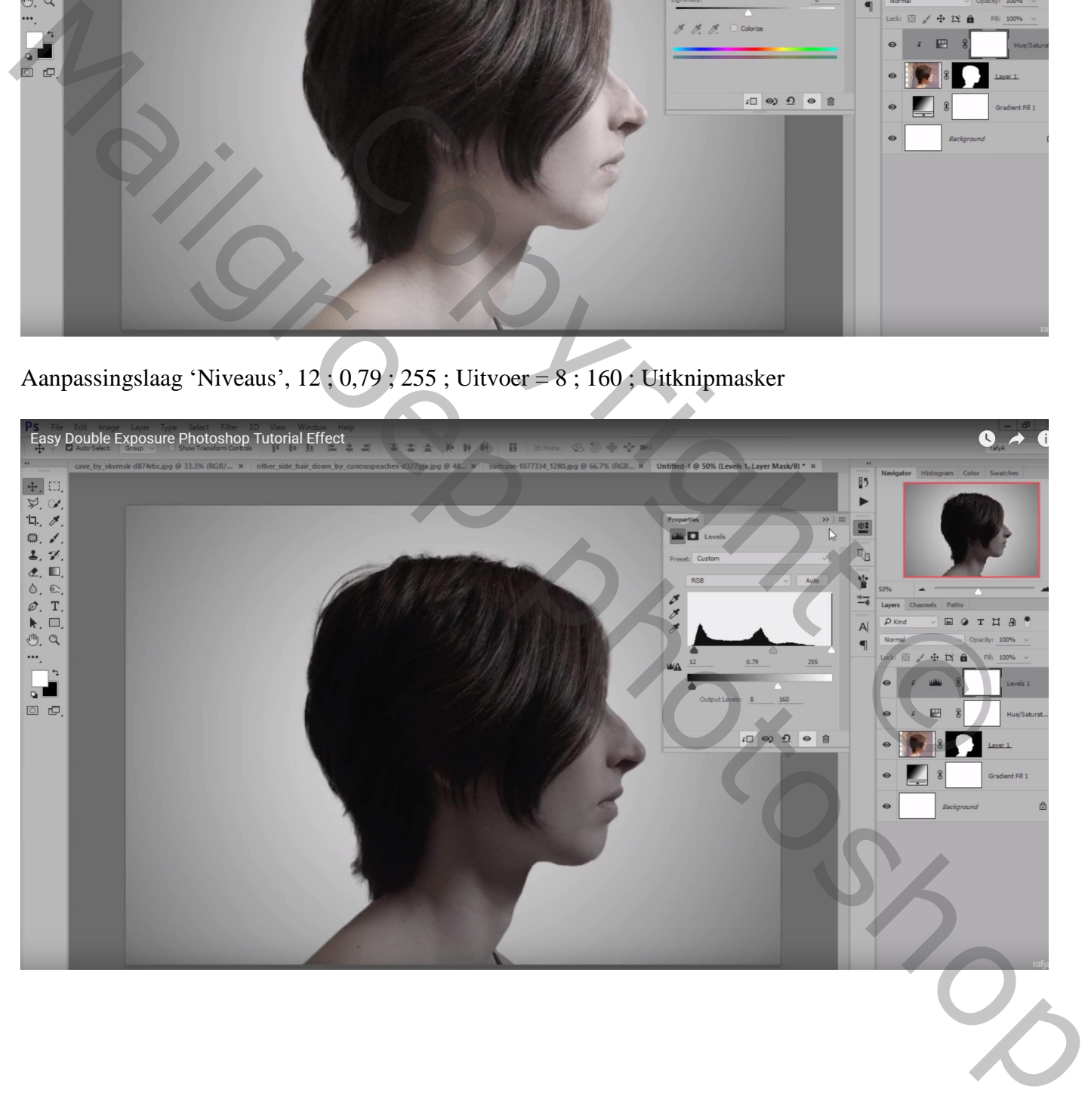

De grot toevoegen als Uitknipmasker boven die Aanpassingslagen; grootte ervan aanpassen Laagmodus = Lichtere kleur Klik op de laag Ctrl + U  $\rightarrow$  Verzadiging = -74

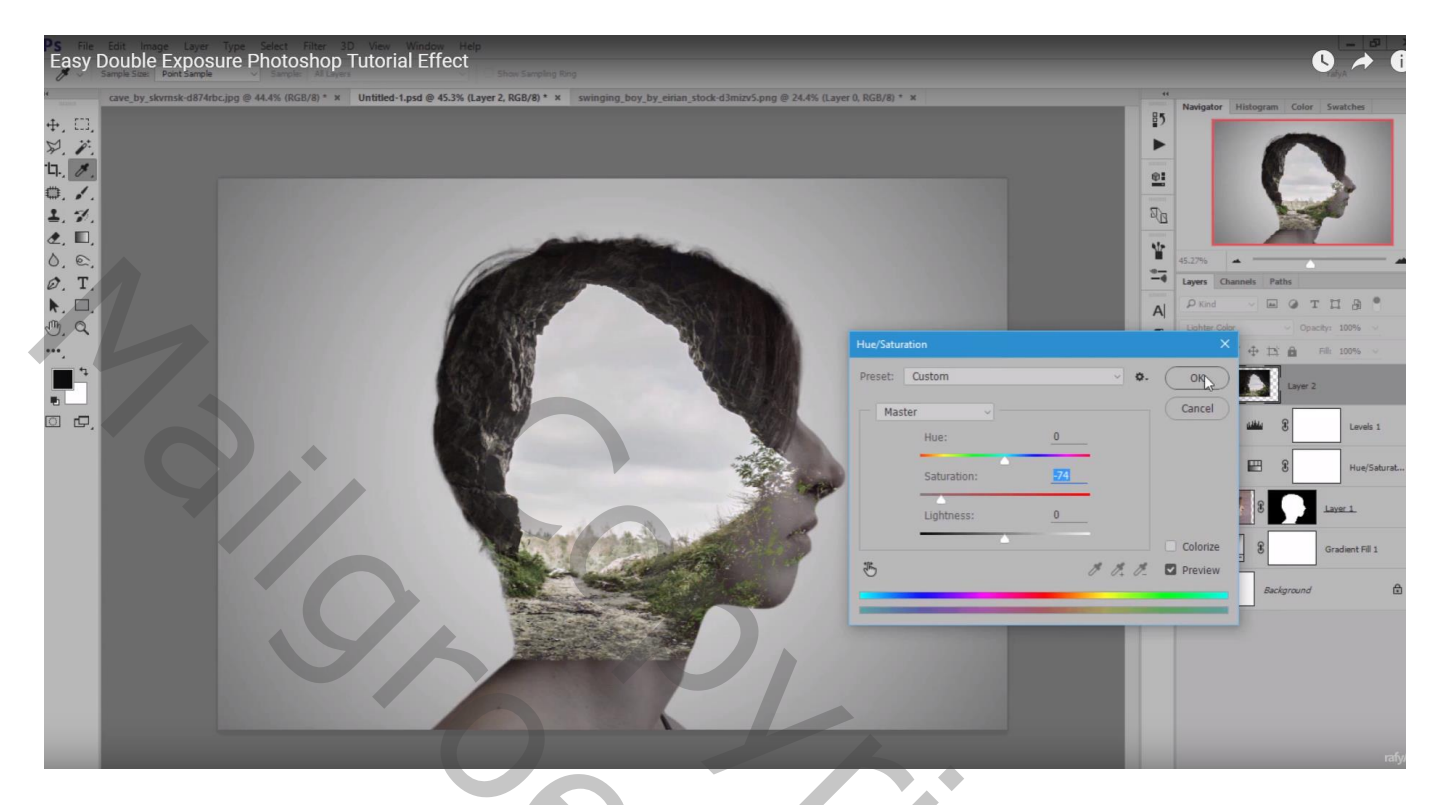

Voeg aan laag "grot" een laagmasker toe; delen verwijderen op neus, mond, hals… haar …

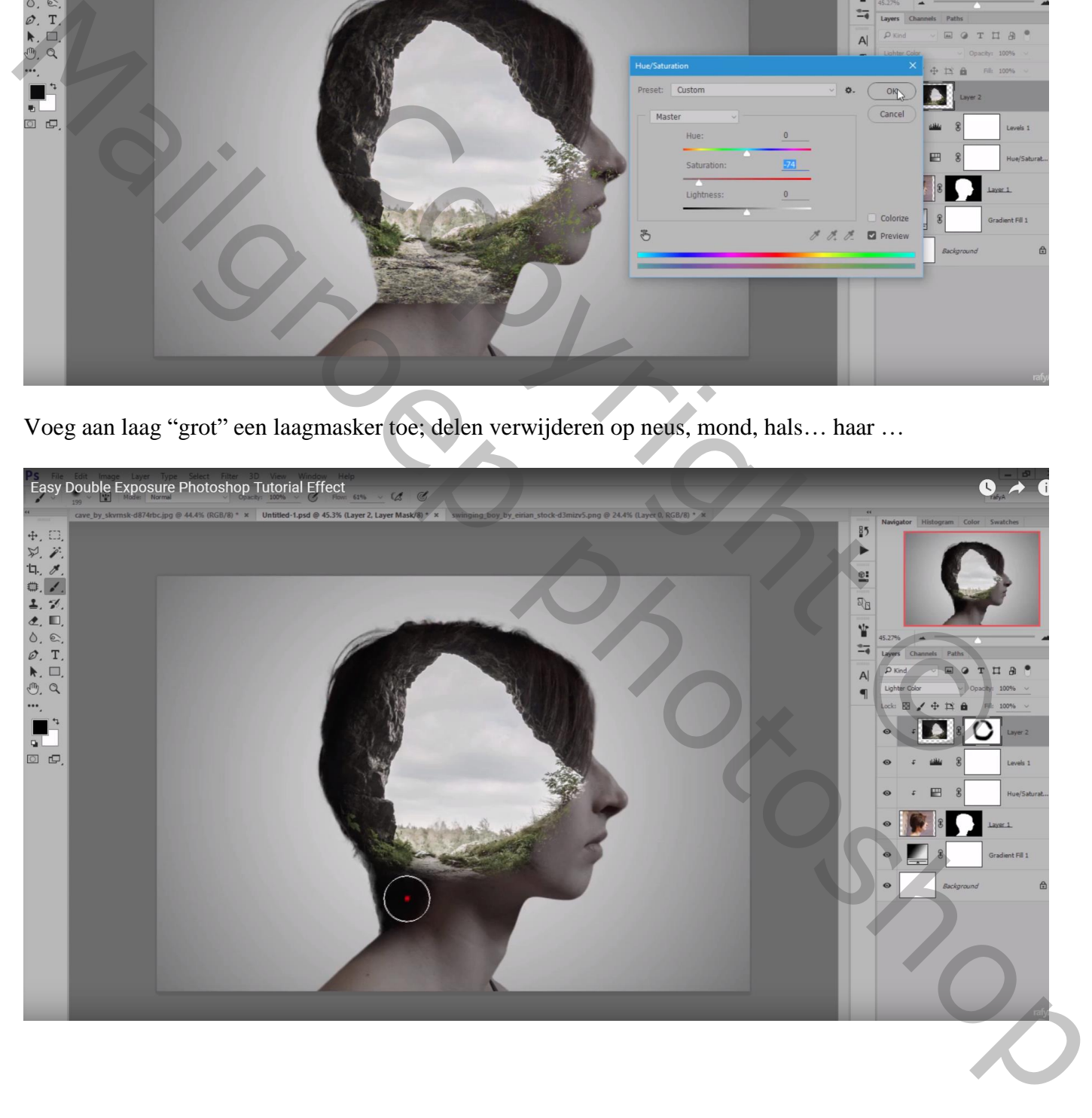

## "kind" toevoegen; horizontaal omdraaien; plaats en grootte aanpassen Klik Ctrl + U  $\rightarrow$  Kleurtoon/Verzadiging : 0; -79; -10

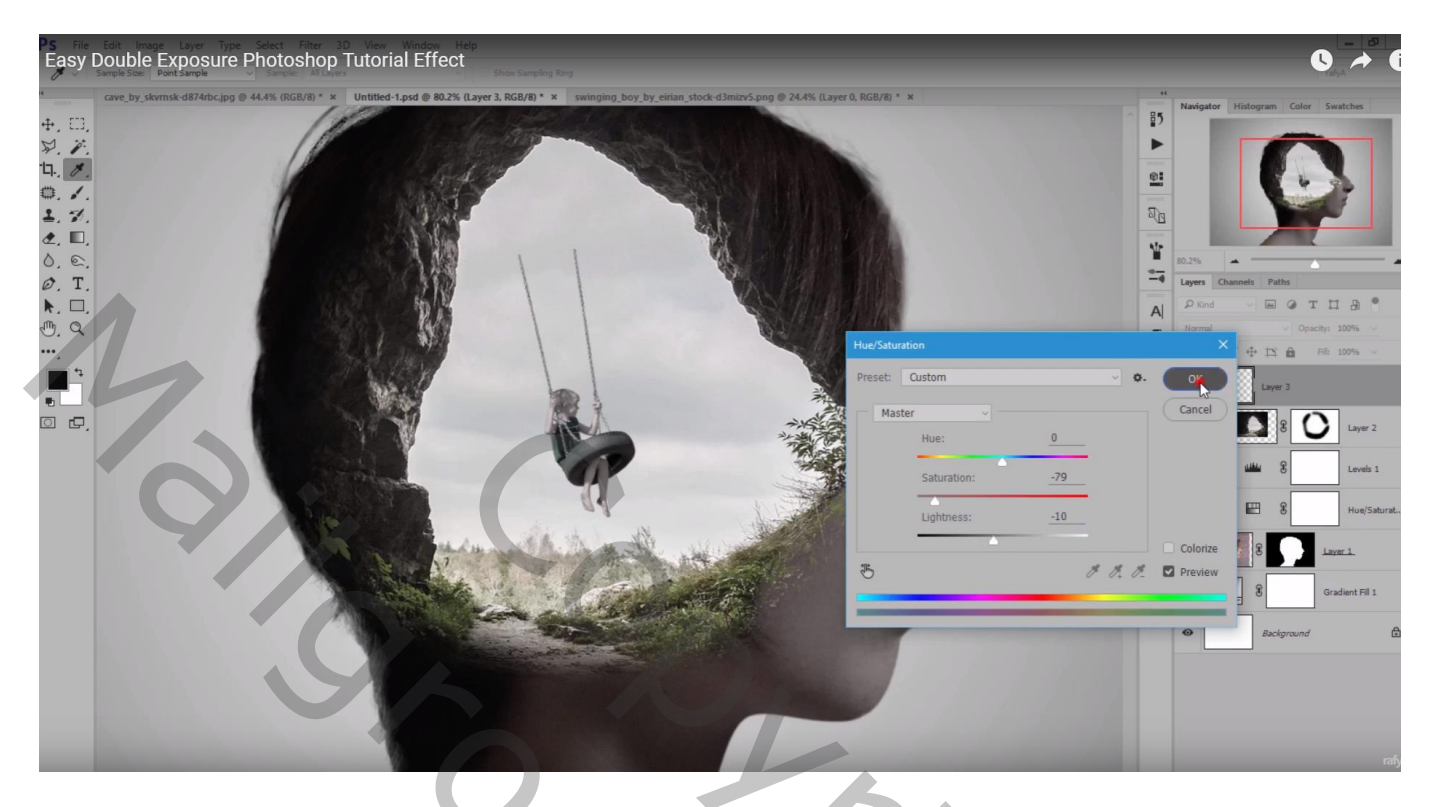

Selectie maken boven een touw; kopiëren op nieuwe laag; passen aan het onderliggende touw Herhaal voor het andere linkse touw ; het teveel weg vegen De drie lagen : kind en touwen samenvoegen

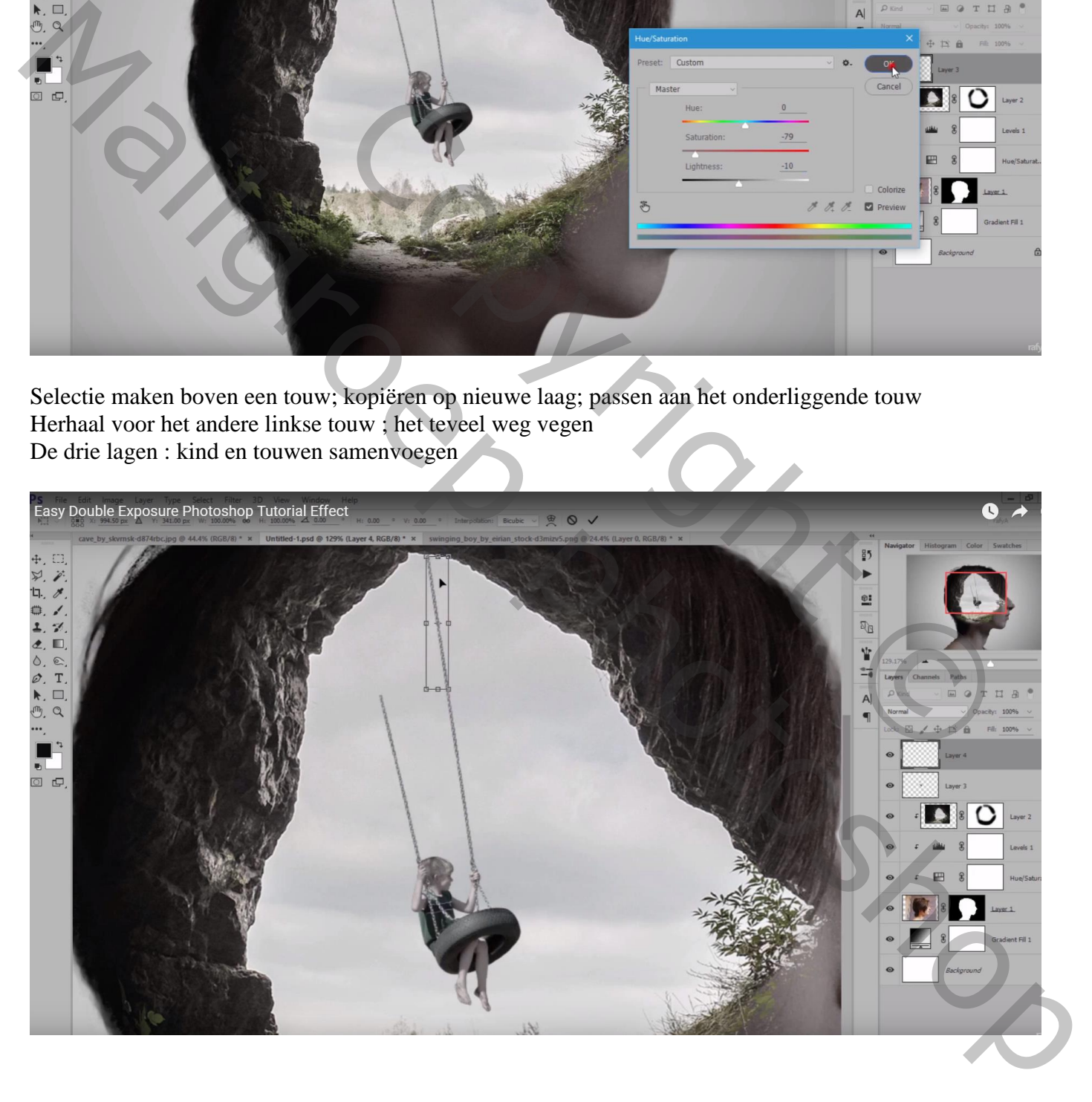

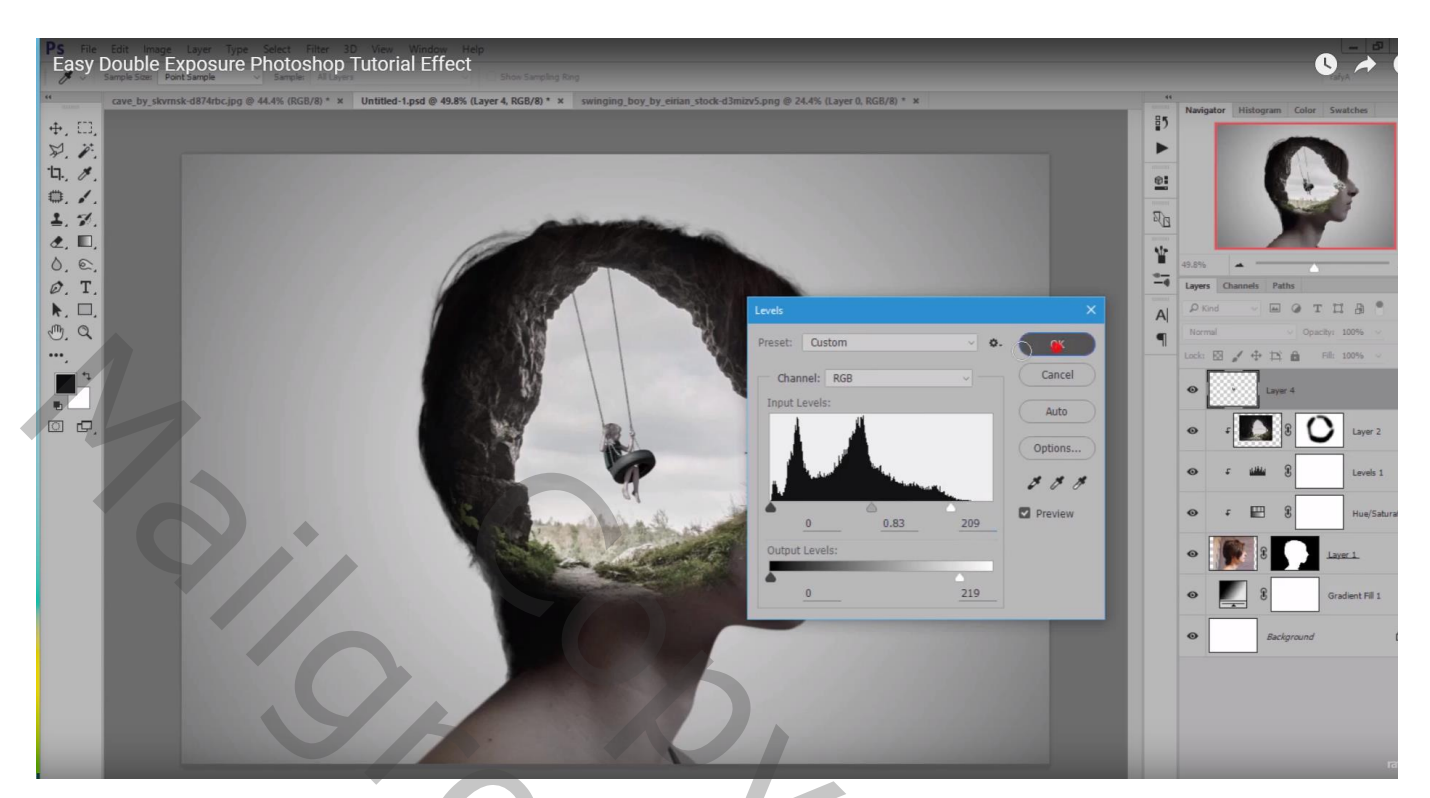

Voor geheel de scène : Aanpassingslaag 'Niveaus' : Uitvoer = 31 ; 255 Blauw : Middentonen =  $0.87$ ; Uitvoer = 13; 255; Rood : Middentonen = 1,10

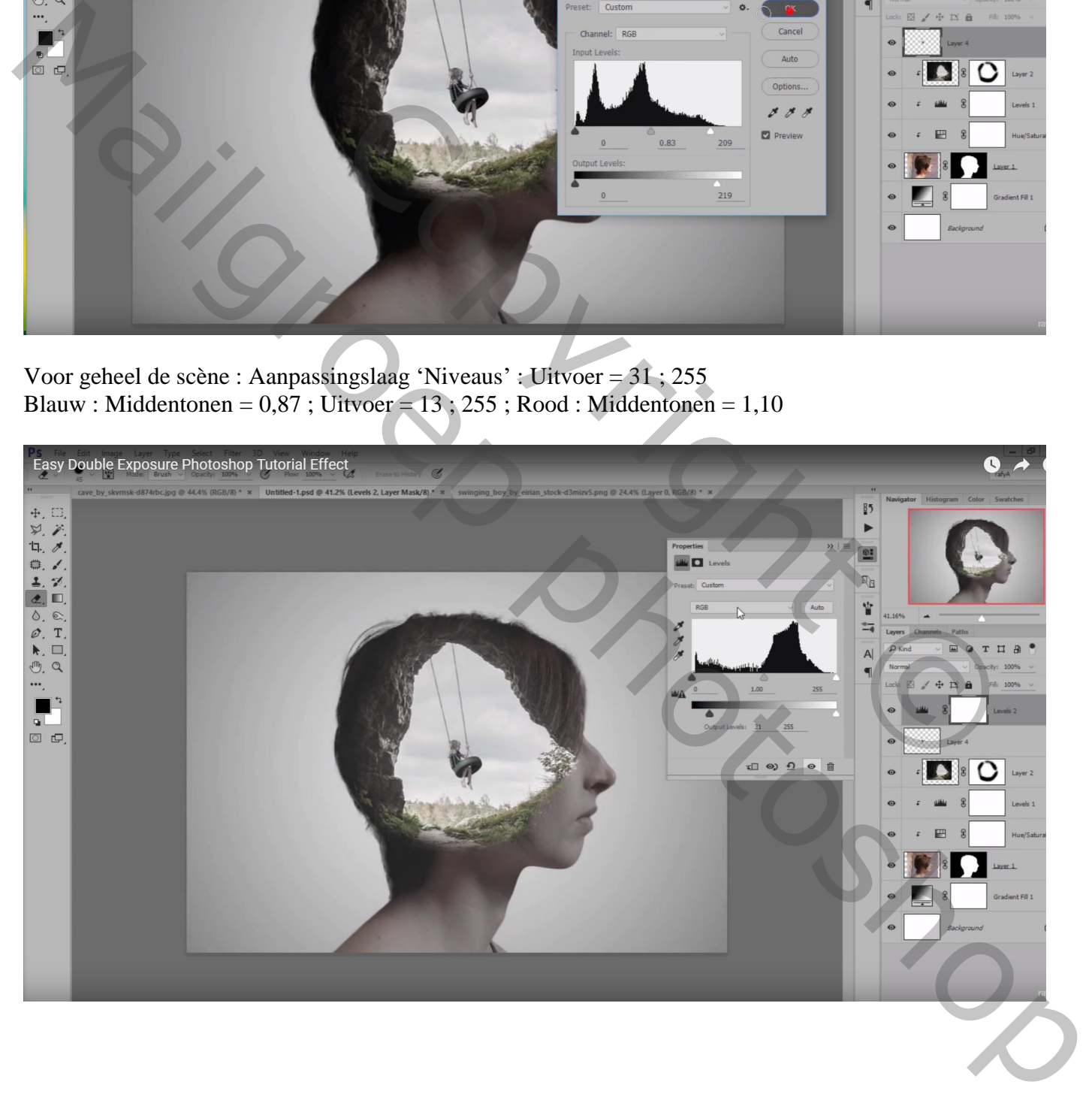